# TP 9 : Illusions d'optique

## 1. Les différents types d'illusions

Classer les illusions selon qu'elles concernent les formes, les dimensions, les couleurs, l'espace ou le mouvement.

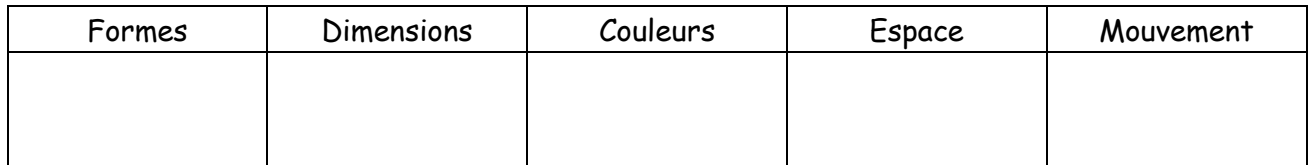

## 2. Une démonstration d'illusion

On considère la figure suivante :

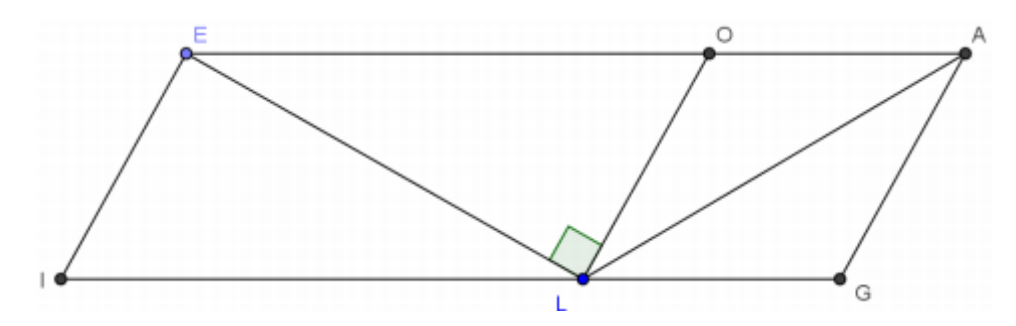

LEO est un triangle rectangle en L, OLGA est un losange et OEIL est un parallélogramme. À vue d'œil, lequel est le plus grand ? LE ou LA ?

#### Et en réalité ?

Construction sur Geogebra

- 1) Placer les points E et O sur l'axe des abscisses tels que : EO = 4.
- 2) Créer un "curseur angle" nommé "α". (dixième bouton-menu à partir de la gauche)
- 3) Construire un "angle de mesure donnée" sur le segment [EO] et de mesure "α" (huitième bouton-menu à partir de la gauche) puis tracer la droite ainsi définie.
- 4) Construire le milieu de [EO], puis construire le cercle de diamètre [EO].
- 5) Construire l'intersection L du cercle et de la droite.
- 6) Terminer la construction du parallélogramme OEIL à l'aide de l'outil "parallèle" (quatrième bouton-menu) et de l'outil polygone.
- 7) Masquer/Cacher tout sauf le polygone OEIL.
- 8) Construire le point A du losange tel que OL = OA. Vous pouvez tracer un cercle.
- 9) Terminer la construction du losange OLGA à l'aide des outils "parallèle" et "polygone".
- 10) Cacher tout sauf les polygones OEIL et OLGA.
- 11) Construire les segments [LE] et [LA].
- 12) A l'aide de l'outil « angle » créer l'angle  $EOL$ .
- 13) Tapez dans le champ de saisie : LE/LA

#### Exploration de la figure

Quelle valeur de "α" (à 1° près) permet d'obtenir OL = 2,4 ?

Compléter le tableau en évaluant dans la fenêtre "algèbre" le rapport de longueur des deux segments.

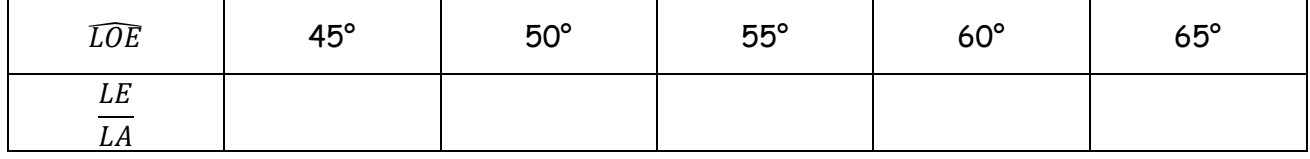

#### Calculs

Comparer LA et LE dans le cas où l'angle LEO mesure 60°.

On pourra consulter l'illusion « Côtés du triangle isocèle » :

<http://jeux-et-mathematiques.davalan.org/jeux/illusions/>

### 3. Réalisations d'illusions d'optique

À l'aide de Geogebra, réaliser les illusions 3, 8, 11 et 15 de la première partie.